## **เมนบู นทั กอน ึ มุ ตัขอโอนย ิ ายส นคิ า (Approve Transfer WH)**

## **วตถั ประสงค ุ**

เพื่อใช้สำหรับบันทึกการอนมัติรายการขอโอนย้ายสินค้าจากคลังสินค้าแห่งหนึ่งไปยัง คลังสิบค้าคีกแห่งหนึ่ง ซึ่งเป็นการโคบย้ายสิบค้าระหว่างคลังของกิจการ

## **คาอธ ํ บาย ิ**

การบนทั กรายการอน ึ มุ ตัใบขอโอนย ิ ายส นคิ า จะบนทั กดึ วย **การอางอ งเอกสารขอโอนย ิ าย สินค้า**เท่านั้น ซึ่งไม่สามารถคีย์ข้อมูลใหม่ได้ และการอนุมัติขอโอนย้ายสินค้าสามารถ อนมุ ตัไดิ **3 แบบ** ดงนั ี้

- $\Box$  อนุมัติทั้งเอกสาร (Full Approved)
- $\square$  อนุมัติบางส่วน (Partial Approved)
- $\Box$  ไม่อนมัติทั้งเอกสาร (Not Approved)

การอนมัติเอกสารใบขอโอนย้ายนี้ สามารถแก้ไขสถานะการอนมัติได้ตลอด จนกว่าเอกสาร การอนุมัติใบขอโอนย้ายสินค้าจะถูกอ้างอิงไปบันทึกรายการโอนย้ายสินค้าแล้ว จึงจะไม่ สามารถแกไขขอมูลได

#### **สถานะเอกสาร**

โปรแกรมจะแสดงสถานะการอ้างอิงเอกสารอนุมัติขอโอนย้ายสินค้า เพื่อบอกถึงสถานะการ อ้างอิงเอกสารว่าปัจจุบันเอกสารขอโอนย้ายสินค้าได้ถูกอ้างอิงไปบันทึกรายการโอนย้ายสินค้า ออก (Transfer Out WH) แล้วหรือยัง

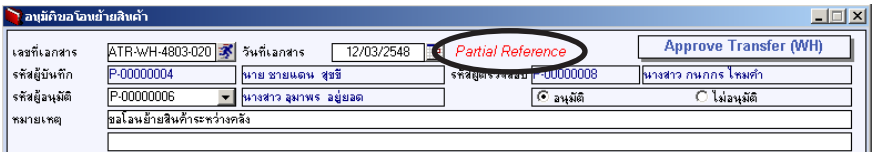

**4**

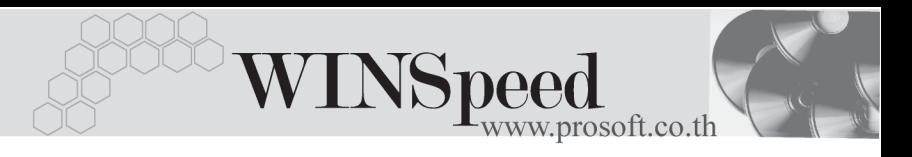

#### ์ ซึ่งสกาบฯการค้างคิงเคกสารมี **2 สกาบ**ะ คือ

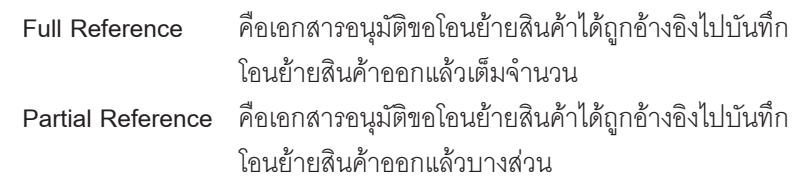

# **ขั้นตอนการบันทึก**

Detail **Profession** 

- ้ สำหรับการบันทึกรายการอนมัติขอโอนย้ายสินค้า มีรายละเอียดดังนี้ **เลขที่เอกสาร** ให้บันทึกเลขที่เอกสารการอนุมัติขอโอนย้ายสินค้า ซึ่ง โปรแกรมจะ Running เลขที่เอกสารให้อัตโนมัติตามการ กาหนดท ํ **ระบบ** ี่ **EM / General Setup / กาหนดเลขท ํ เอกสาร ี่ วันที่เอกสาร** ให้บันทึกวันที่เอกสารการอนมัติขอโอนย้ายสินค้า  $\,$ รหัสผู้อนุมัติ ให้บันทึกชื่อพนักงานที่เป็นผู้อนุมัติรายการโอนย้ายสินค้า โดยสามารถเลือกได้จากหน้าต่างค้นหา (F4) รหัสพนักงาน ี ซึ่งจะเลือกได้เฉพาะพนักงาน**ประเภทพนักงานปติ**เท่านั้น **รหัสผูบันทึก** โปรแกรมจะแสดงชื่อพนักงานผูที่บันทึกรายการขอโอนยาย ่ สินค้าให้คัตโนมัติตามเคกสารที่เลือกมาบันทึก และไม่ ี สามารถแก้ไขเปลี่ยบแปลงได้ **หมายเหตุ** ใหบ นทั กคึ าอธ ํ บายรายการเอกสารการอน ิ มุ ตัขอโอนย ิ าย สิบค้าเพิ่มเติม
- จากนั้นให้ทำการค้นหารายการขอโอนย้ายสินค้า โดยการ Click ที่ WH List (F9) <mark>( ัั้</mark> W<sup>H List</sup> เพื่อเลือกเอกสารที่ต้องการ เมื่อเลือกแล้วโปรแกรมจะแสดงรายละเอียดข้อมูลตาม ี ที่ได้บันทึกไว้ในใบขอโอนย้ายสินค้าทุกอย่าง และจะไม่สามารถแก้ไขข้อมูลได้ **ยกเว้น** Column **" จานวนอน ํ มุ ตั "ิ** ทสามารถแก ี่ ไขได ในกรณ ทีเปี่ นการอน มุ ตั บางส ิ วน

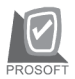

บริษัท โปรซอฟทคอมเทค จํากัด

- $\blacklozenge$  สำหรับการบันทึกอนมัติการโอนย้ายสินค้าที่เป็นสินค้า Lot & Serial นั้นสามารถเข้า ้ไปแก้ไข เรื่อง Lot & Serial ในกรณีที่เป็นการอนุมัติบางส่วนได้ โดยให้ทำการ Double ้ Column No. <mark>ไง... หรือ Click ที่ **หนี**่</mark> หรือกด F11 ซึ่งจะมีหน้าต่างรายละเอียด สินค้า ( F11) แสดงให้แก้ไขรายการ Lot & Serial
- ึ จากนั้นให้ทำการเลือกประเภทการอนุมัติเอกสาร ซึ่งสามารถเลือกประเภทการอนุมัติ โคบย้ำยสิบค้า ได้ดังนี้
	- **อนุมัติทั้งใบ** คือกรณีที่ต้องการอนุมัติรายการสินค้าที่ขอโอนย้ายทั้ง เอกสาร ซึ่งเมื่อ Click เลือกแล้ว โปรแกรมจะ Click  $\sqrt{\vec{n}}$ Column **" เลอกื "** และจะแสดงจานวนส ํ นคิ าท ตี่ องการ อนมัติให้โดยอัตโนมัติทันที **ไมอน มุ ตัิ** คอกรณ ื ทีไมี่ อน มุ ตัรายการขอโอนย ิ ายท งเอกสาร ั้ ซงเมึ่ อื่ Click เลอกแล ื ว โปรแกรมจะไม Click √ ท Column ี่ **" เลอกื "** และจะไม่แสดงจำนวนสินค้าอนมัติให้

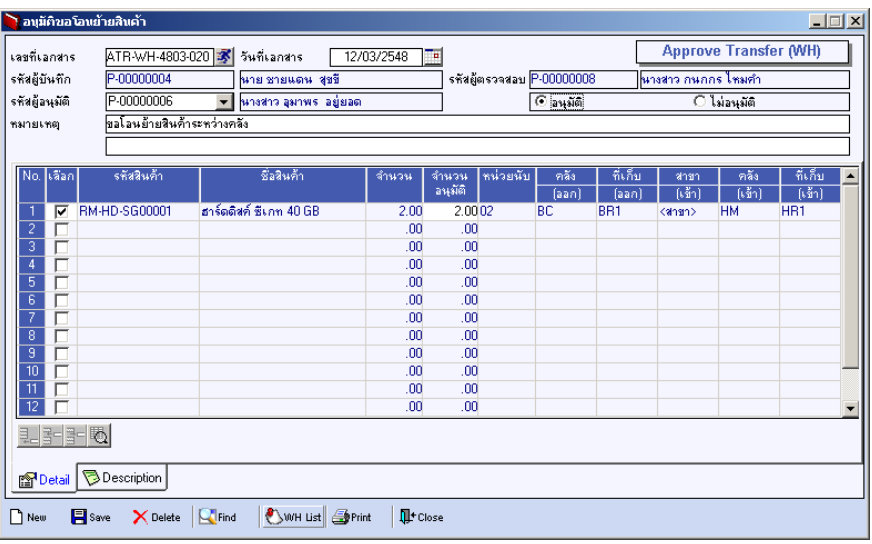

#### ⇪**ตวอย ั างการบ นทั กอน ึ มุ ตัขอโอนย ิ ายส นคิ า Tab Detail**

**บทที่ 4**

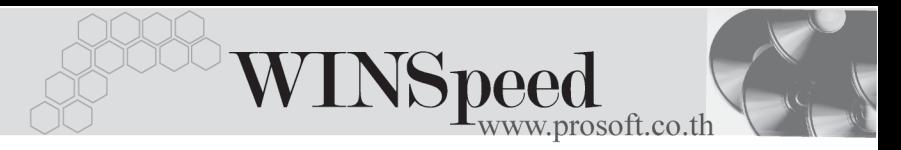

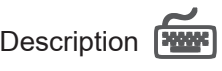

ใช้สำหรับบันทึกคำอธิบายรายการประกอบเอกสารการอนมัติขอโอนย้ายสินค้า

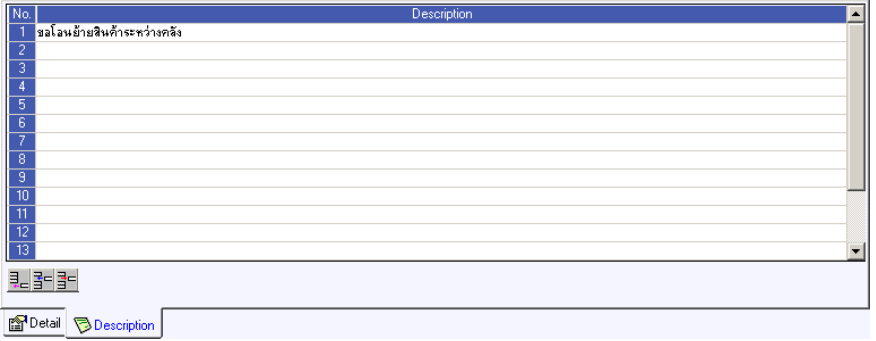

⇪**ตวอย ั างการบ นทั กอน ึ มุ ตัขอโอนย ิ ายส นคิ า Tab Description**